JEOPARDY<sup>14</sup> is based on the television program produced by Mery Grithn Enterprises.<br>Copyright  $\leq 20$  1987 Jeopardy! Productions, Inc. All Rights Reserved.

Nintendo® and Nintendo Entertainment System® are<br>Trademarks of Nintendo of America Inc.

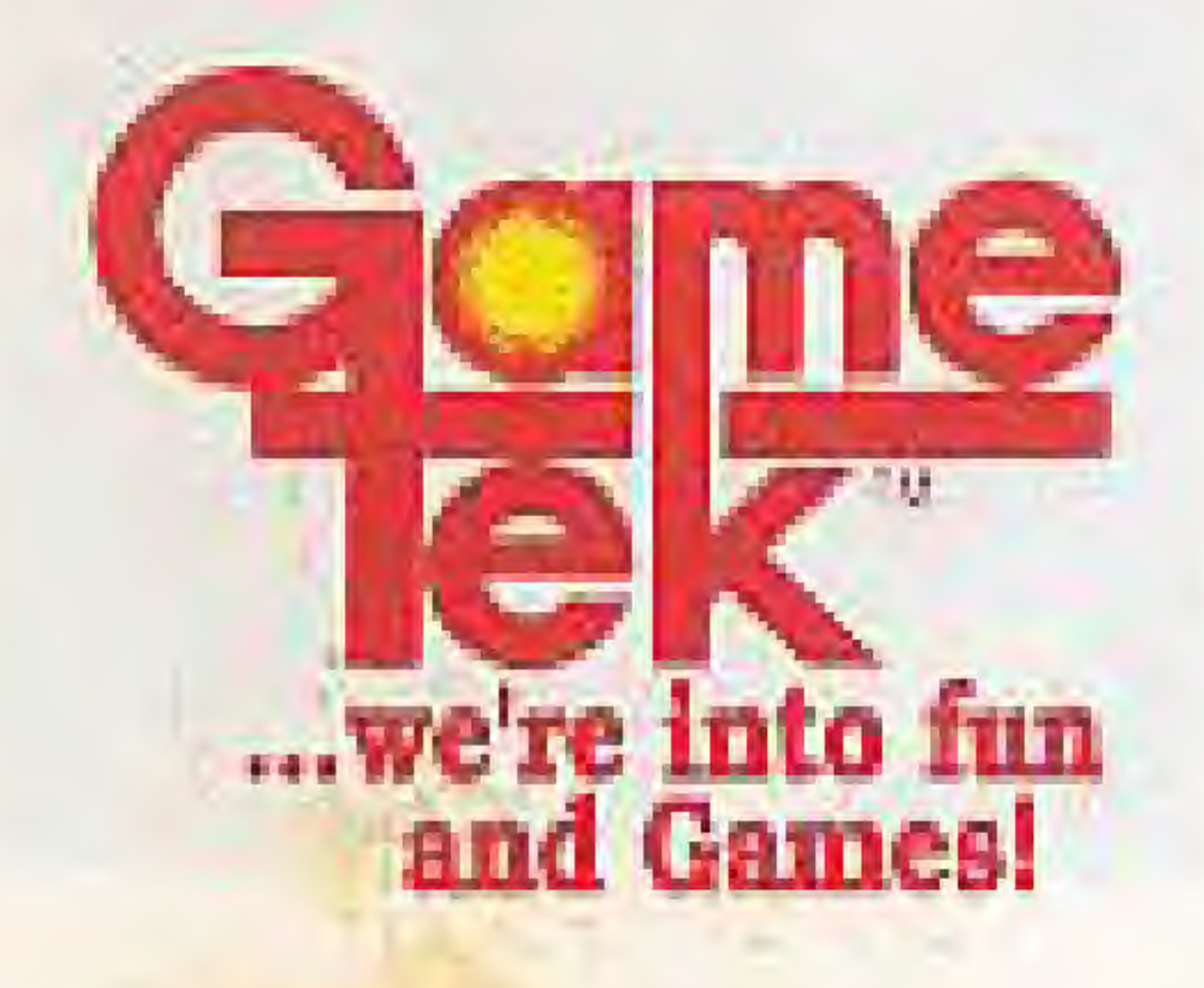

2999 N.E. 191st Street<br>North Miami Beach, FL 33180 USA com 1967 Gamelek, All Bights Poserved.

Printed in Japan

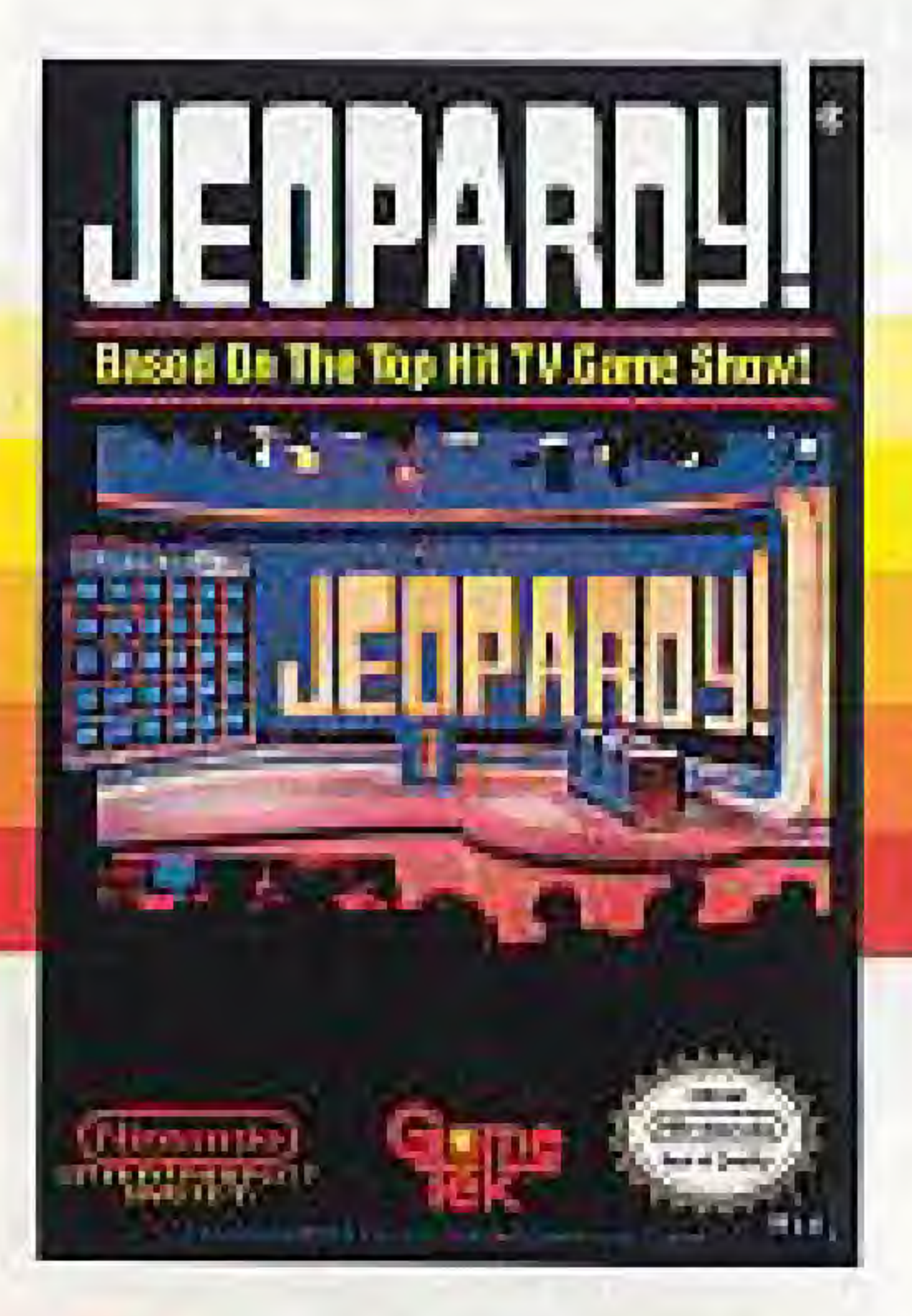

### **INSTRUCTION BOOKLET**

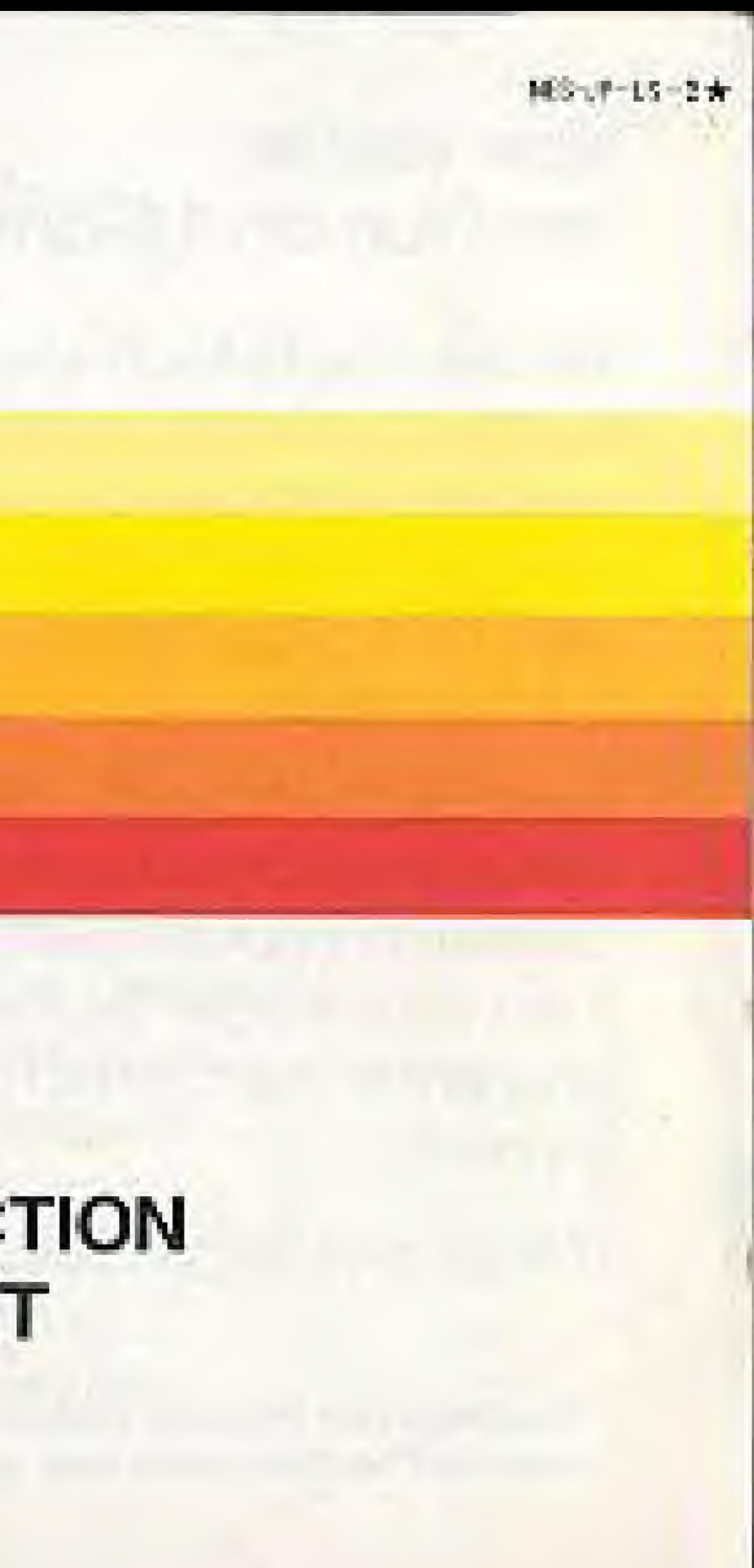

### Now you're "into fun and Games!" with **Figure**

We are the hi-tech electronic entertainment company that puts you in the picture with home versions of television's top game shows. These are games the whole family loves, the games they can play...either together or alone against the computer.

GameTek's Nintendo version of Jeopardy!<sup>\*</sup> is fast paced and full of surprises, just like its television counterpart. Select your category, then your wager. Be the first to press the buzzer and enter the correct question...and the cash is yours!

This game is licensed by Nintendo<sup>s</sup> for play on the (Nintendo) **ENTERTAINMENT SYSTEM**'

Nintendo recommends against using a rear projection television with your NES as image retention on the screen may occur.

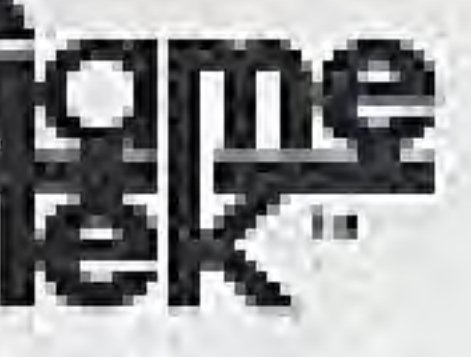

Entertainment System<br>total America Inc. National Marketing

Here's the answer: One of the highest-rated game shows in TV history. You know the question: What is Jeopardy!?

Here's the answer:

**Nirviendo** 

Soal of Quality

By reading this instruction booklet.

And here's the question:

How do you get the ultimate enjoyment and ensure the proper handling of your new Jeopardy! game?

# **JENPARNI**

In a prime was in your almost that in the state of the and the probability TELEVIE A MAS KKE KI II S SOL VIET **DUNITES IN LOCKED A LETTER** tanske tanske de nastanske med **BOKING BOTTERS** 

**CONTENTS** How To Use TI Setting Up The How To Play Jo Daily Double. Double Jeopar Final Jeopardy Hints On Gam

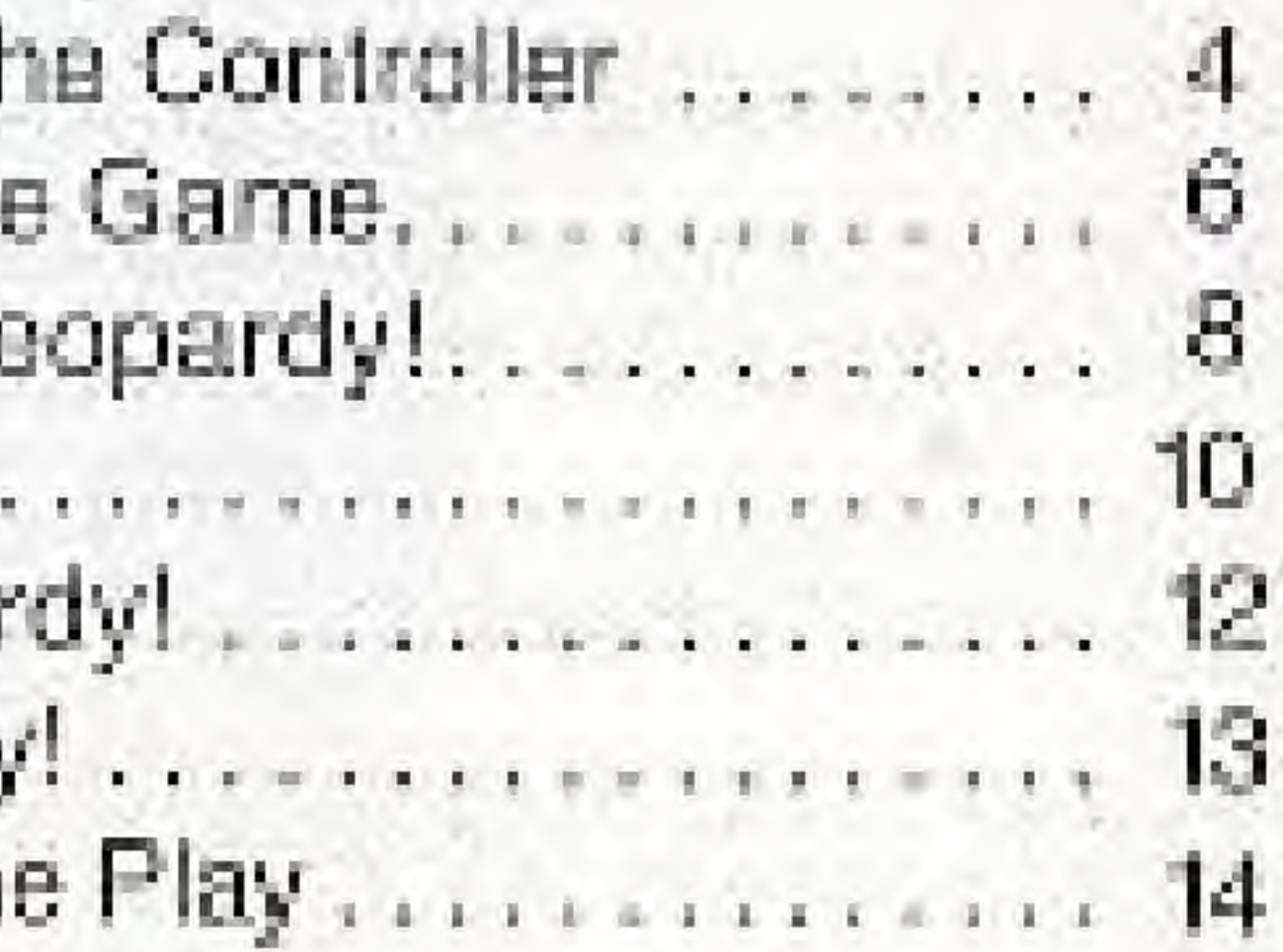

### HOW TO USE THE CONTROLLER

If 1 player plays alone or against the computer, only Controller 1 is used. If 2 players are competing, Controllers 1 and 2 are used. If 3 players are competing, Player #1 and Player #3 share Controller 1.

### CONTROL PAD

- . In all games, pressing the arrowed tips in any of the four numbers ihet spell out the responses,
- for this. $\rangle$

directions scrolls the cursor left and right, up and down, or wrapping around the ends, to stop on the desired letters and

. In a 3-player game, the center circle on the CONTROL PAD of Controller 1 is for Player  $#1$  to press, to try to be first with a response. (Player  $\#3$  uses the A or B BUTTON on Controller 1

### START BUTTON Starts The Game

B

SELECT STARY

A, B BUTTONS Are used interchangeably to lock In sclecltons made by scnal ing the cursor to letters, numbers,  $\leftarrow$ , and END.

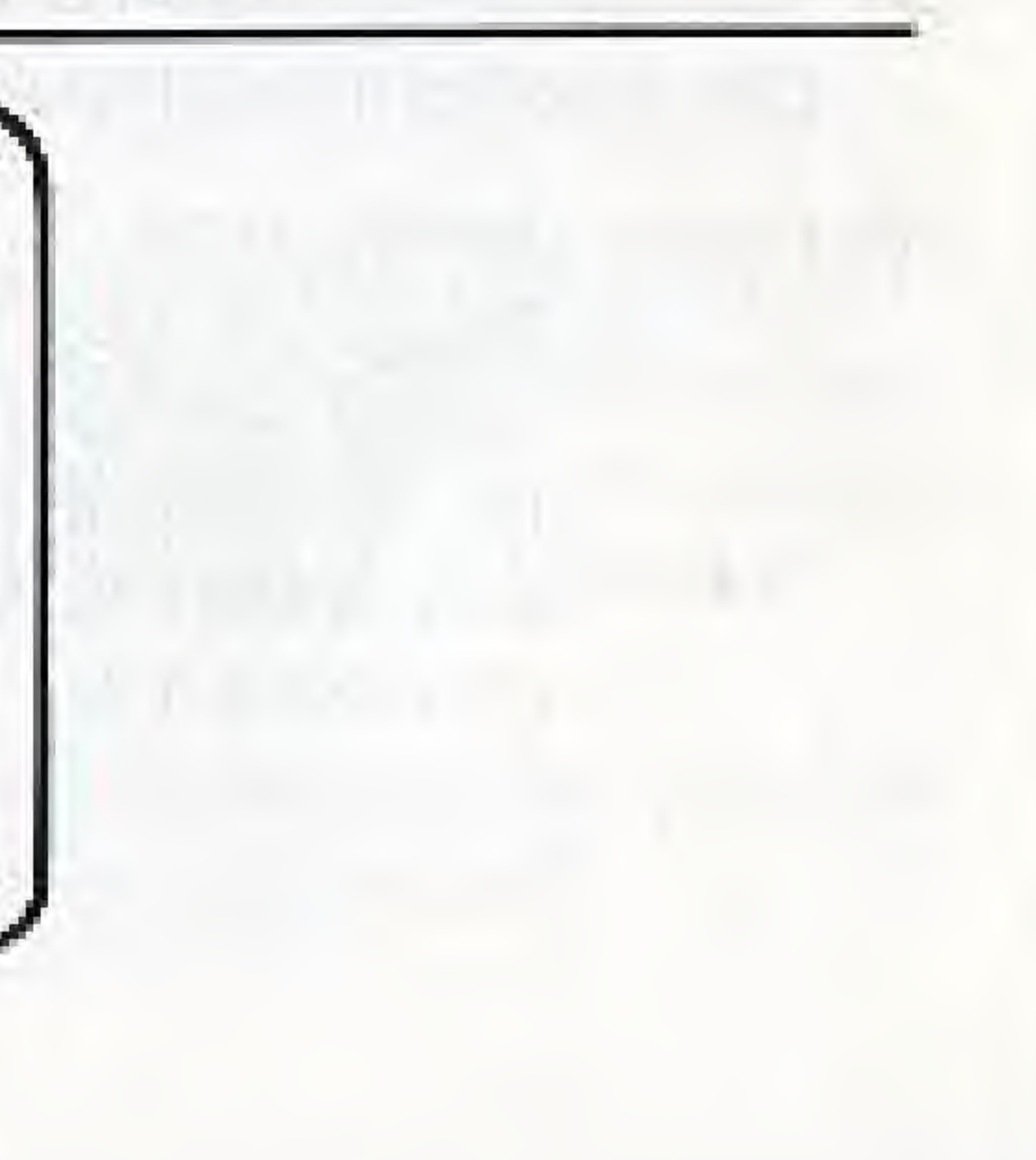

### SELECT BUTTON Not Used

### SETTING UP THE GAME-

- **II** Flashing instructions PRESS START TO BEGIN signals Player #1 to press the START BUTTON.
- $\blacksquare$  Player #1 presses the CONTROL PAD to the right to light up the desired number of players (1-2-3), then locks it in with A or **B BUTTON.**
- El Players decide on the SKILL LEVEL (1-2-3) of the game based on the time allotted for answering; Player #1 locks it in.
- **El If fewer than three players are competing, they may choose (YES.NO) to** play against the computer; Player #1 locks it in.
- **El** Player Identification
	- a. Player #1 uses the four tips of the CONTROL PAD to scroll the cursor right and left, up and down, and wrapping around the board, spelling out his/her name and locking in each letter with A or B BUTTON. When name is complete, player scrolls to END and locks if in,

b. Player #1 is shown an image and asked, WOULD YOU LIKE A NEW CHARACTER? YES-NO. Player moves right or left to desired answer and locks it in. If answer is YES, successive pressing of A or B BUTTON will change images until desired one appears. Scrolling to NO and locking it in sets the image.

c. Player #2 follows steps a. and b.; Player #3 does the same (using Controller 1). If Player #3 is the computer, the name and image appear on the screen automatically.

### **PLEASE NOTE:**

This cartridge uses a program which will randomly access data. At the end of play, the file is cleared and made available for future play. Categories and questions are always selected at random by the computer, so although there are thousands of questions in the categories, repetition will occur.

If repetition does occur and you wish to reshuffle the file, press the reset button which will initiate a new game and reshuffle the questions and categories in this file.

# **HOW TO PLAY JEOPARDY!**

 $\blacksquare$  The Jeopardy! board appears on the screen and directs Player #1 to choose a category and a wager.

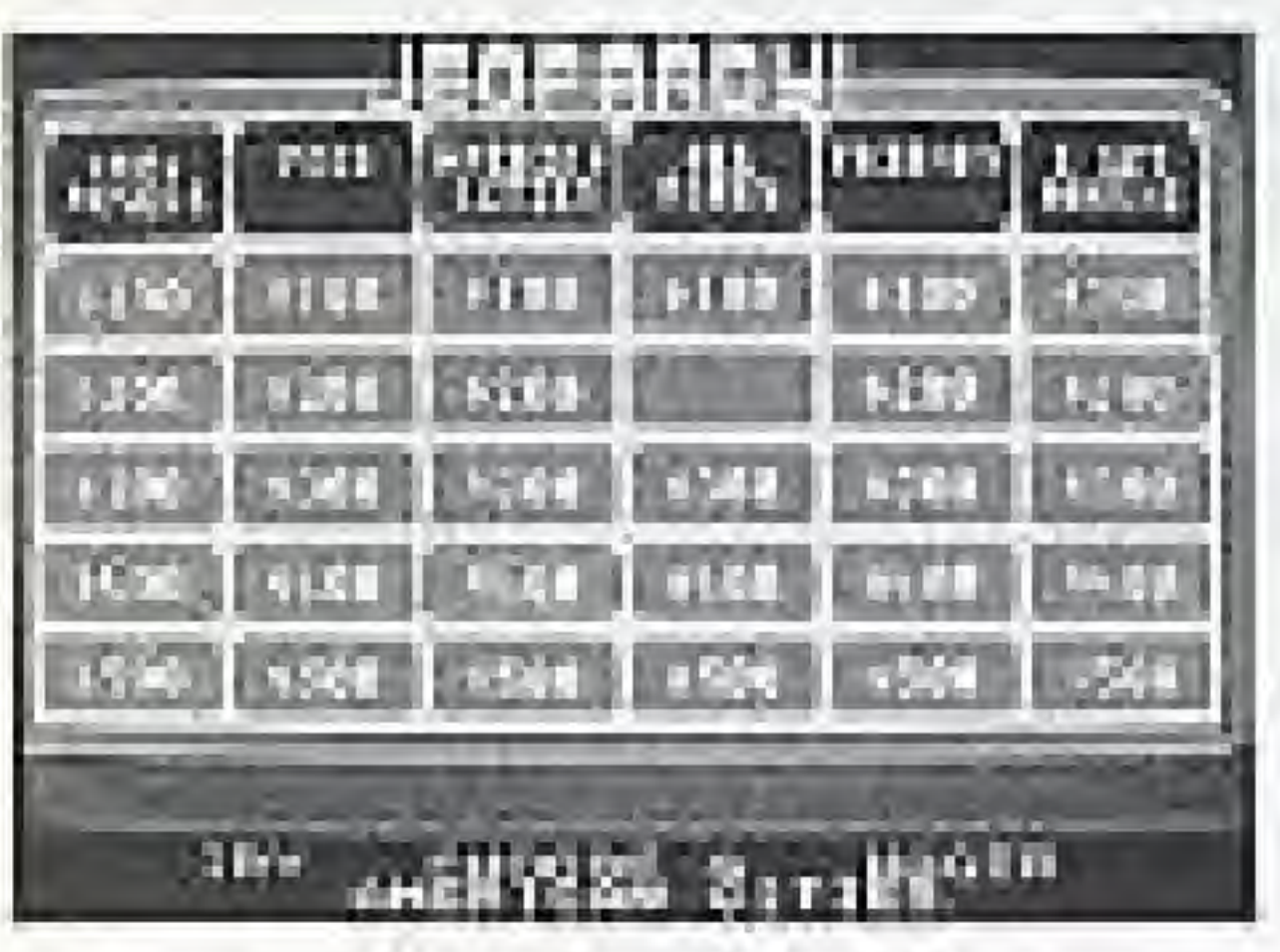

- 
- 
- **El** All players get ready for the "answer" to appear on the screen and to be the first to jump in with the "question." Players  $#1$  and  $#3$  share their hold on Controller 1, with Player #1 set to press the center of the CONTROL PAD and Player #3 set to press either the A or B BUT TON. Player #2 uses the CONTROL PAD of Controller 2. As soon as the "answer" appears, a timer starts the countdown. If no player presses his "buzzer" and the time runs out, the "answer" and correct "question"

a. Player #1 presses the CONTROL PAD right or left to move horizontally across the six categories, then locks in that selection with A or B BUTTON. (Category also appears spelled out at the bottom of the screen.) b. Player #1 then moves the CONTROL PAD up or down to select a wager from \$100 to \$500, then locks it in. (Generally, the higher the wager, the harder the question.)

both appear on the screen. The original player then selects a new category and wager.

- **El** Once a player has jumped in to be first, he/she has total control of the board, shutting out all other players. The "answer" reappears on the screen, along with the first part of the "question" (WHO IS... or WHAT ARE...). Below that is the alphabet/number board on which the "question" is to be completed. The player scrolls the cursor to spell it out, locking in each letter with the A or B BUTTON, then scrolls to END and locks in the word or words which the A or B BUTTON. Spelling must be completed before the timer (lower right of screen) reaches 00.
- El If the "question" is correct, the amount wagered is posted on the player's console and added to any previous. winnings. If it is incorrect, the amount wagered is deducted from his/her winnings, going to a minus figure when necessary. The "answer" then reappears on the screen, and the remaining players get the chance to jump in again to try the "question" (The player who answered incorrectly cannot try again.)

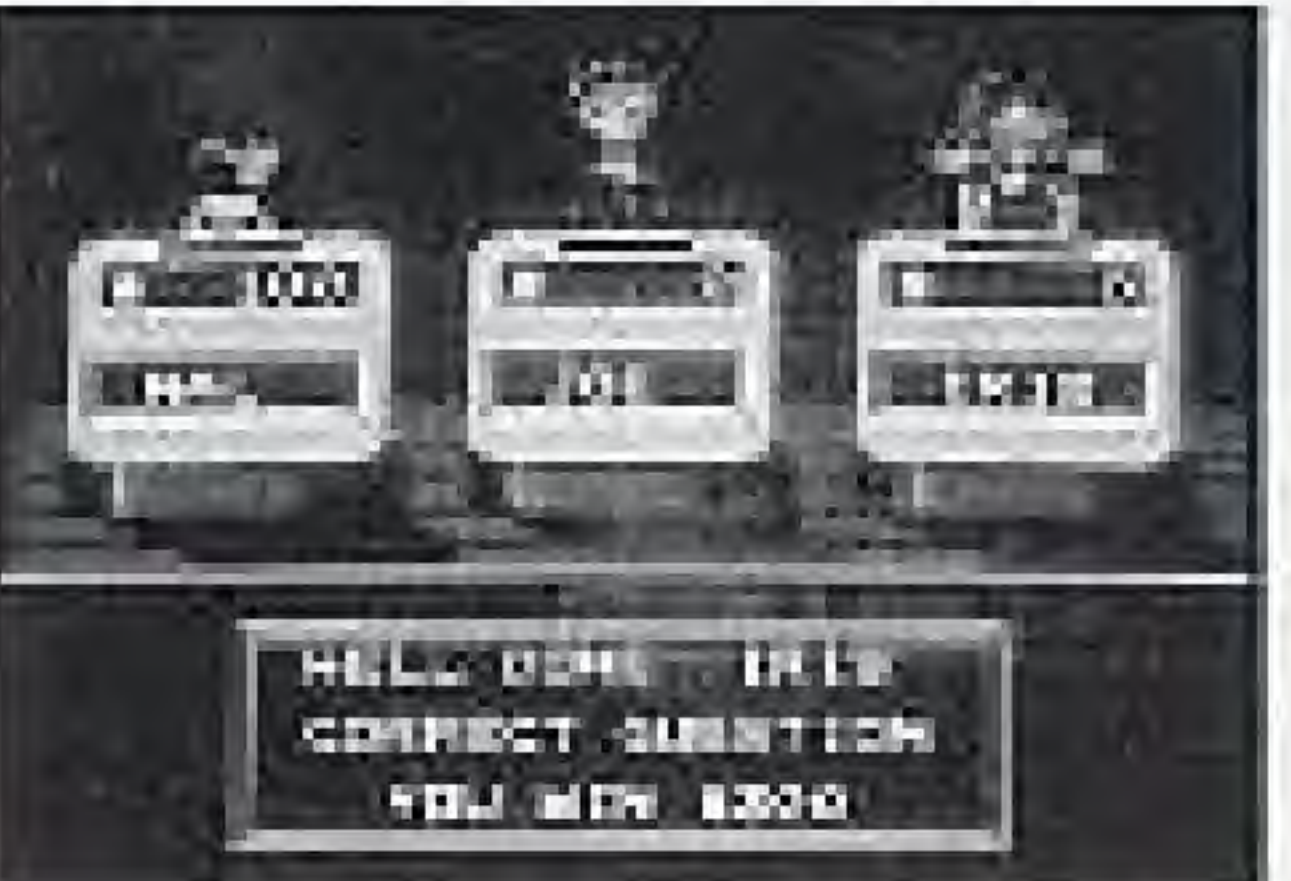

- El The player who gives the correct "question" gets to select the next category and wager.
- El Play continues until the board is cleared.

### DAILY DOUBLE

During play, a hidden Daily Double appears behind one of the 30 windows on the board. The player who selects that window automatically shuts out. the other players and gets to try that "question" alone. a. If the player has accumulated winnings, he/she can wager any amount between \$5 and those winnings by scrolling in that amount on the Daily Double screen. (See fig. a)

b. If the player has no accumulated winnings, he/she can choose any wager from the board (\$100-\$500 in Jeopardy!, \$200-\$1,000 in Double Jeopardy!). (See fig. b)

If the "question" is correct, the value of the wager is added to that player's score; if incorrect, it is deducted.

en il viimumum and a family of the collection **ATAL CAH NOGER DAY OF CAHE STABEN DE L'ESGRAG** SHILA YOU MAY AFTEN F THEN.

fig. a

DATE Y BOUDLE **CARLEY TWORT CORR. STAR TO** GAH CHOORE AND MAGAZI PROH Denver von Wir Westflässe man. MHZLHT BROOK  $value S$   $a$   $c$   $b$   $i$ **CHOOSE A VALUE** fig. b

### DOUBLE JEOPARDY! =

Once the board is cleared, the Double Jeopardy! round begins. It is played in the same manner as Jeopardy! except that the categories change, the wagers are coubled (\$200-\$1,000), and two Daily Doubles are hidden randomly on the board. The player with the lowest score in Jeopardy! gets to Start Double .Jeopardy!

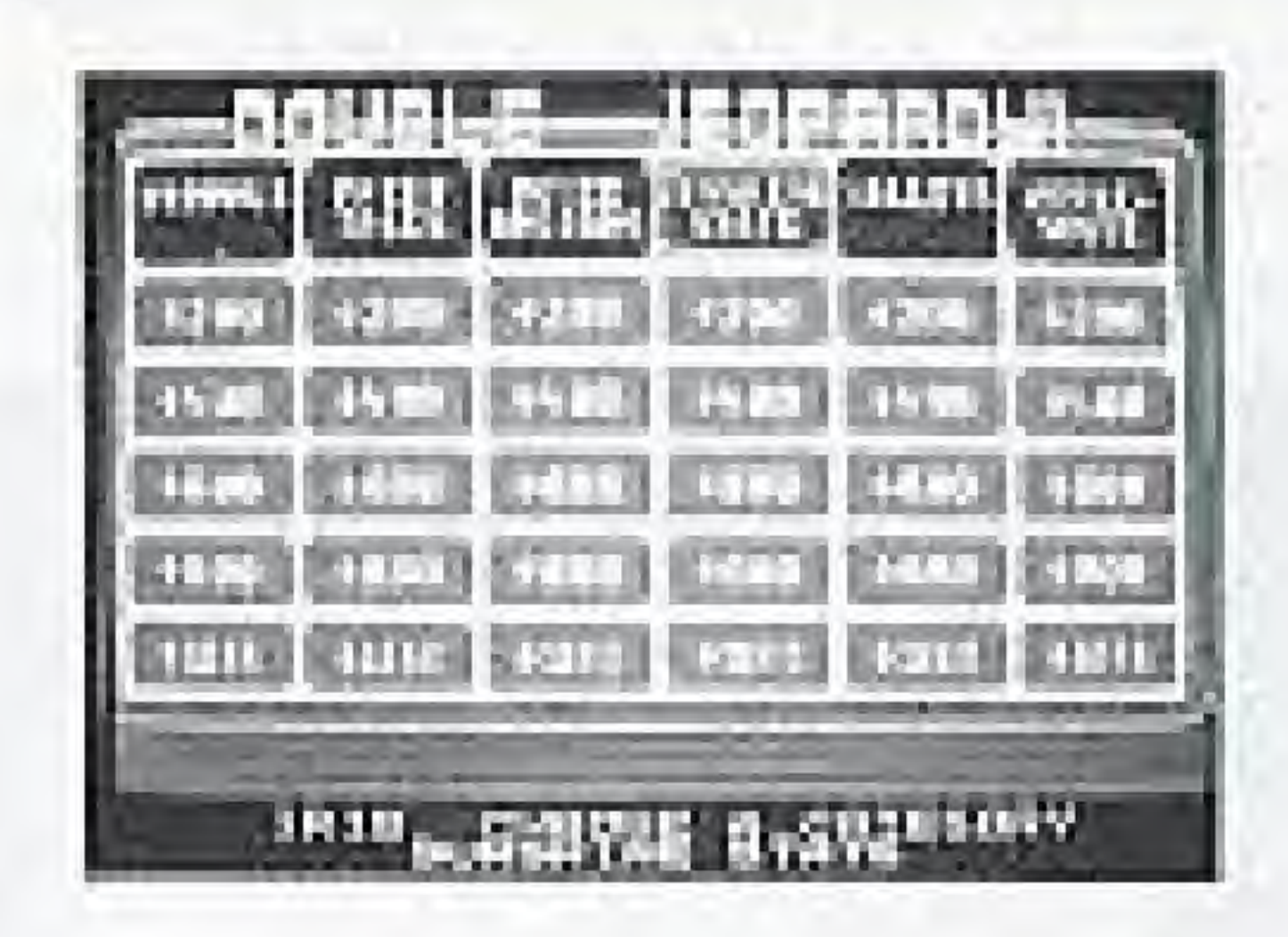

# FINAL JEOPARDY! =

Upon the completion of Double Jeopardy! all players with winnings posted get to compete in Final Jeopardy!

- a. First, the category is displayed, and each player can bet all, part, or none of his money. (The other players are asked to look away from the screen while this is being done.}
- b. Each player, in turn, then scrolls the cursor for his/her "question," again with the other players looking away.
- e. Wagers for correct answers are added to the players' scores; wagers for moorreot answers are deducted.
- d, The player with the most money from all three games combined is the winner.

# HINTS ON GAME PLAY-

- **II** Words should be spelled as accurately as possible, though some very minor misspallings may be accepted. It is advisable to check the spelling of a completed word before scrolling the cursor to END.
- $E$  Letters can be "erased" by scrolling the cursor to  $\leftarrow$ , the correction symbol. This must be done before scrolling to END.
- **Bl** If your "question" deals with a person's name, try to give both the first and Iasi names.
- **Ell** your "question" deals with numbers as part of names, as World War I or King Henry VIII, be sure to include the numbers, either as I or VIII, or 1 or 8, or ONE or EIGHTH.
- **E** If your "question" is shown on the screen as "WHO (or WHAT) ARE ..." be sure to scroll in the plural form of the word.
- If If your "question" calls for a pair of words (or names), he sure to enter them in the order most commonly used, such as FISH AND CHIPS, not CHIPS AMD FISH,

 $\boxtimes$  Spacing between words is optional. If spacing is desired and time allows, scroll the cursor to the blank space between  $\&$  and  $\leftarrow$ , and lock il ill

EJ When playing against the computer, an incorrect "question" inserted by the computer might look like this:  $XX$ ??+ $||$ . This is not a "bug" in the game, but rather an unrecognizable word programmed for the computer to make an error. (Yes, ii really does!)

## SAFETY PRECAUTIONS—

- II This high-precision Game Pak contains complex electronic circuitry. Avoid temperature extremes when storing it or unnecessary shock when moving it.
- El Terminal connectors should not be touched or allowed to get wet or dirty. This can damage the game.
- El Never attempt to open or take apart the Game Pak.
- El Do not clean the Game Pak with paint thinner, benzene, alcohol, or any such solvents.
- E Be certain that the Control Deck POWER SWITCH is turned off when inserting or removing the Game Pak cassette.
- NOTE: This game has been programmed to utilize the full TV screen. Since some older model TV sets have rounded screens, a portion of the image may be blocked out.

This equipment generates and uses radio frequency energy and if not installed and used properly, that is, in strict accordance with the manufacturer's instructions, may cause interference to radio and television reception. It has been type-tested and found to comply with the limits for a Class B computing device in accordance with the specifications in Subpart J of Part 15 of FCC Rules, which are designed to provide reasonable protection against such interference in a residential installation. However, there is no guarantee that interference will not occur in a particular installation. If this equipment does cause interference to radio or felevision reception, which can be determined by turning the equipment off and on, the user is encouraged to Ity to correct the interference by one or more of the following measures. . Reorient the receiving antenna. . Relocate the NES with respect to the receiver . Move the NES away from the receiver + Plug the NES into a different outlet so that computer and receiver are on different. circuils. If necessary, the user should consult the dealer or an experienced radio/television technician for additional suggestions. The user may find the following booklet prepared by the Federal Communications Commission helpful; "How to Identify and Resolve Radio - TV Interference Problems." This booklet is available from the U.S. Government Printing Office, Washington, D.C. 20402, Stock No. 004-000-00345-4

# **COMPLIANCE WITH FCC REGULATIONS**

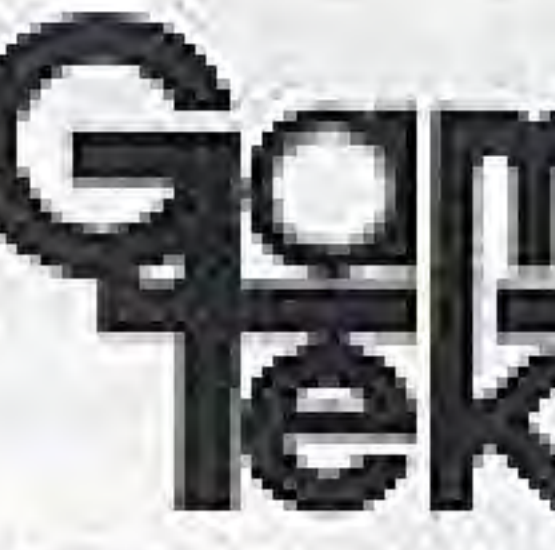

# LIMITED WARRANTY

GameTek, inc. warrants to the original purchaser of this GameTek software product that the medium on which this computer program is recorded is lied from defects in materials and workmanship for a per od of ninety (90) days from the date of purchase. This Gamellos software arogram is sold "as is," without express or implied warranty of any sind, and GamaTek is not liable for any losses or camages. of any kind resulting from use of this program. Camelisk agrees for a period of ninety 190) cays to either repeir or replace, et its option, free of charge, any Gamelek suffware product, postage paid, with proof of date of purchass, at its Factury Service Center.

This warranty is not applicable to normal wear and tear. This wairanty shall not be applicable and shall be void if the defect in the GameTak soltware product has an isan birrough abuse, unreasonable USE, mistreatment or reglect. THIS WARRANTY IS IN LIEU OF ALL OTHER WARRANTIES AND NO OTHER REFRESENTATIONS OR CLAIMS OF ANY NATURE SHALL BE BINDING ON OR OBLIGATE GAMETEK. ANY IMPLIED WARHANTIES APPLICASLE TO THIS SOFTWARE PRODUCT, INCLUDING WARRANTIES OF MERCHANTABILITY AND FITNESS FOR A PARTICULAR PURPOSE, ARE LIMITED TO THE NINETY (90) DAY FERIOD DESCRIBED ADOVE. IN NO EVENT WILL GAMETER BE LIABLE FOR ANY SPECIAL, INCIDENTAL OR CONSEQUENTIAL DAMAGES RESULTING FROM POSSESSION, USE OR MALF JNCTION OF THIS GAMETEK SUFTWARE FROQUET.

Some states do not allow limiter ons as to how long an implied warrunty lusts and/or exclusions of limitations of incidental or consequential camages so the above limitations and/or exclusions of liability may not apply to you. This warranty gives you specific rights, and you may also have other rights which vary from state to state.

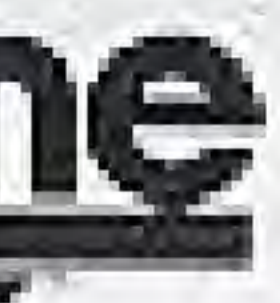

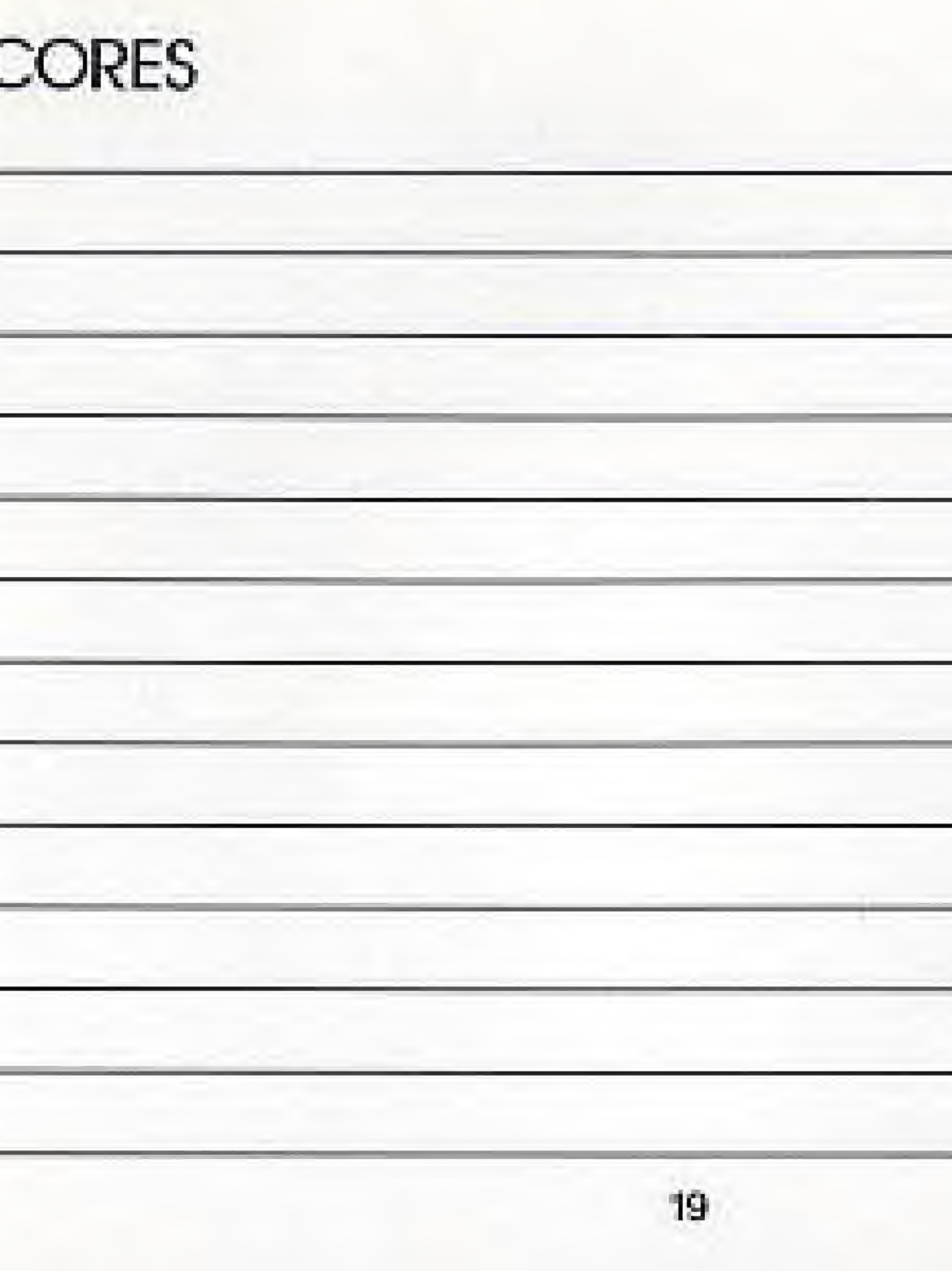

 $\mathsf{S}$ 

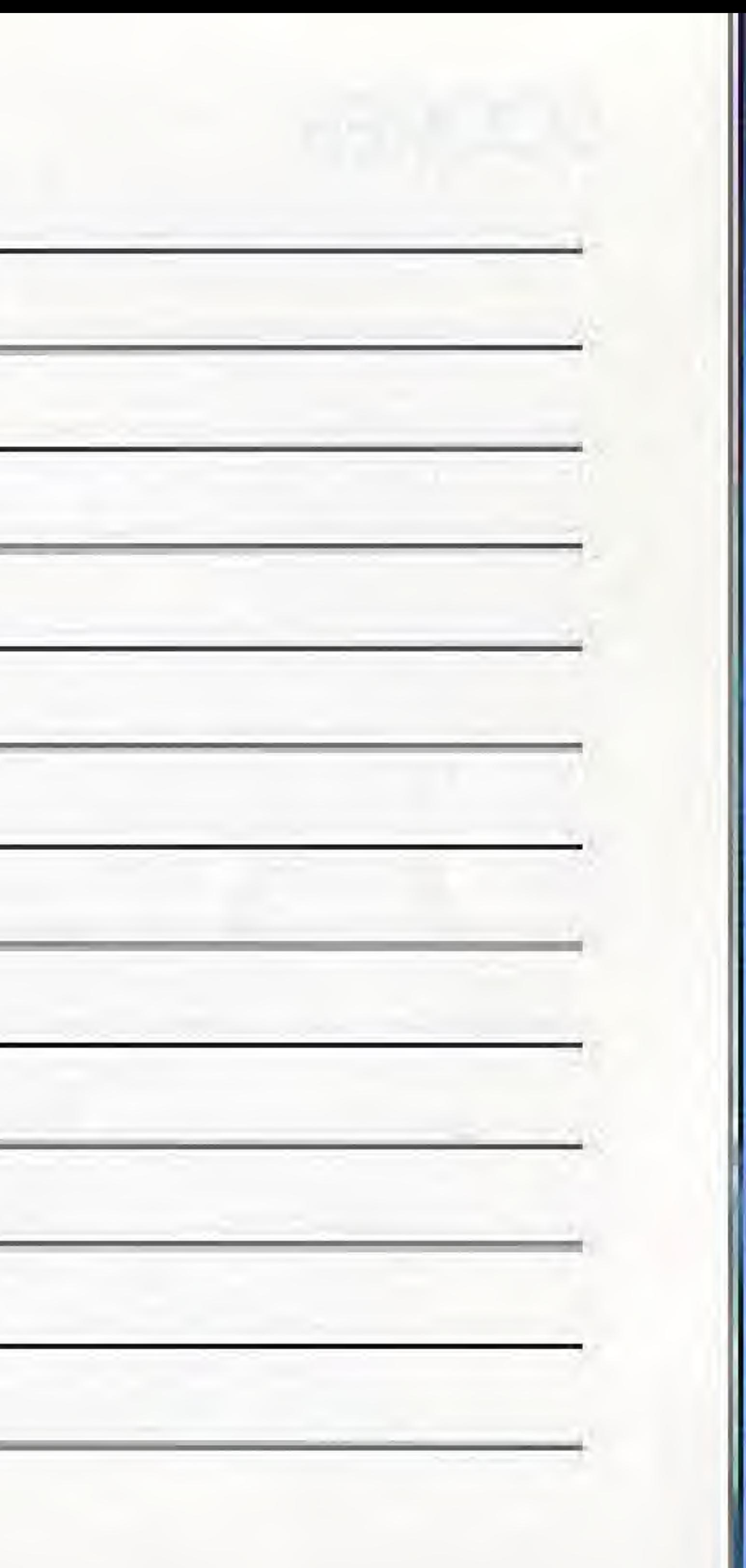

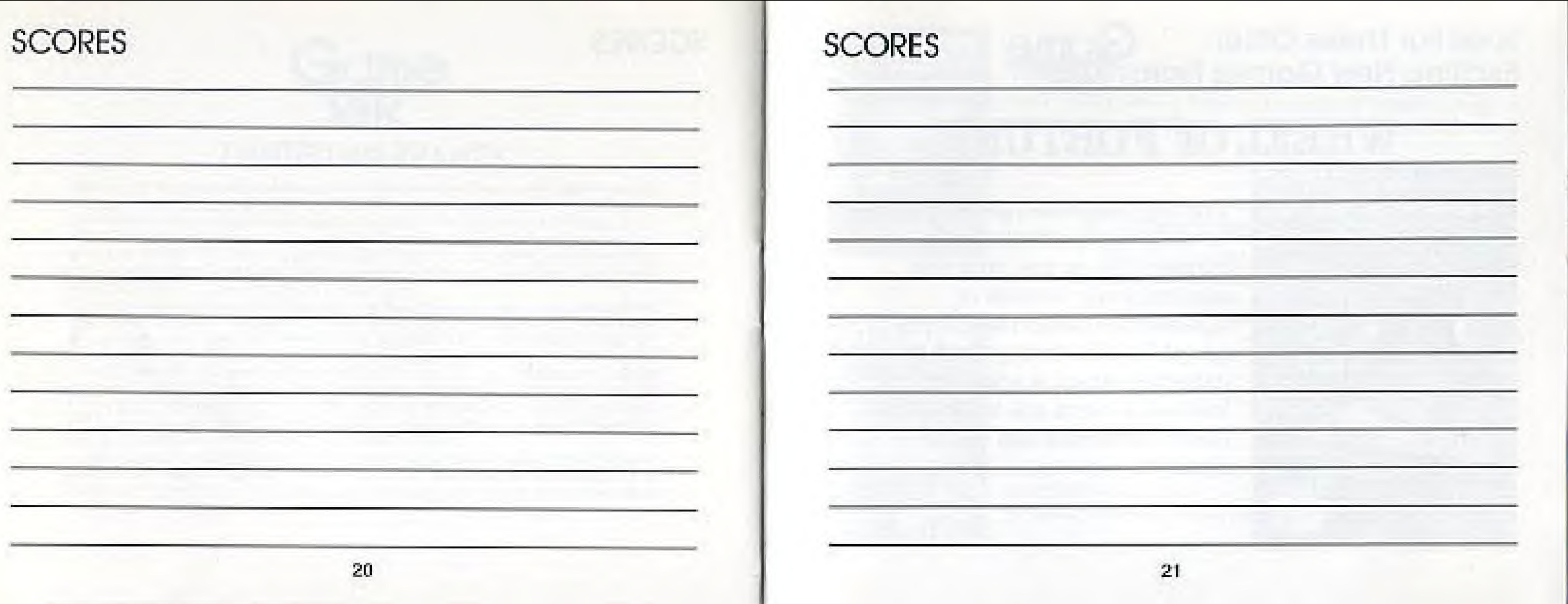

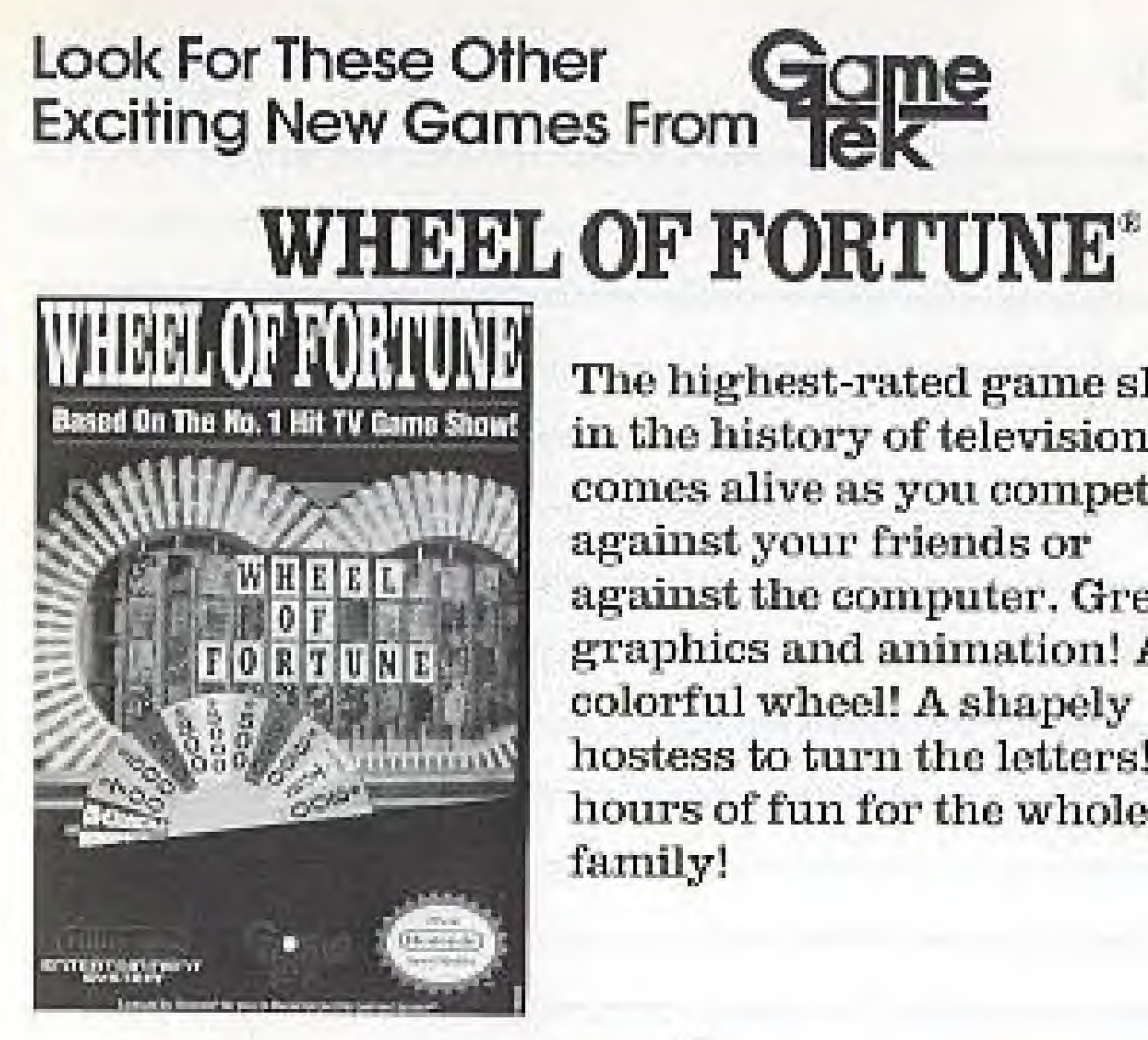

22

The highest-rated game show in the history of television comes alive as you compete against your friends or against the computer. Great graphics and animation! A colorful wheel! A shapely hostess to turn the letters! It's hours of fun for the whole

**FORD** ā. WHEEL DF

辰 远  $144.$ 2 U.L  $E^{\text{av}}_c$ 

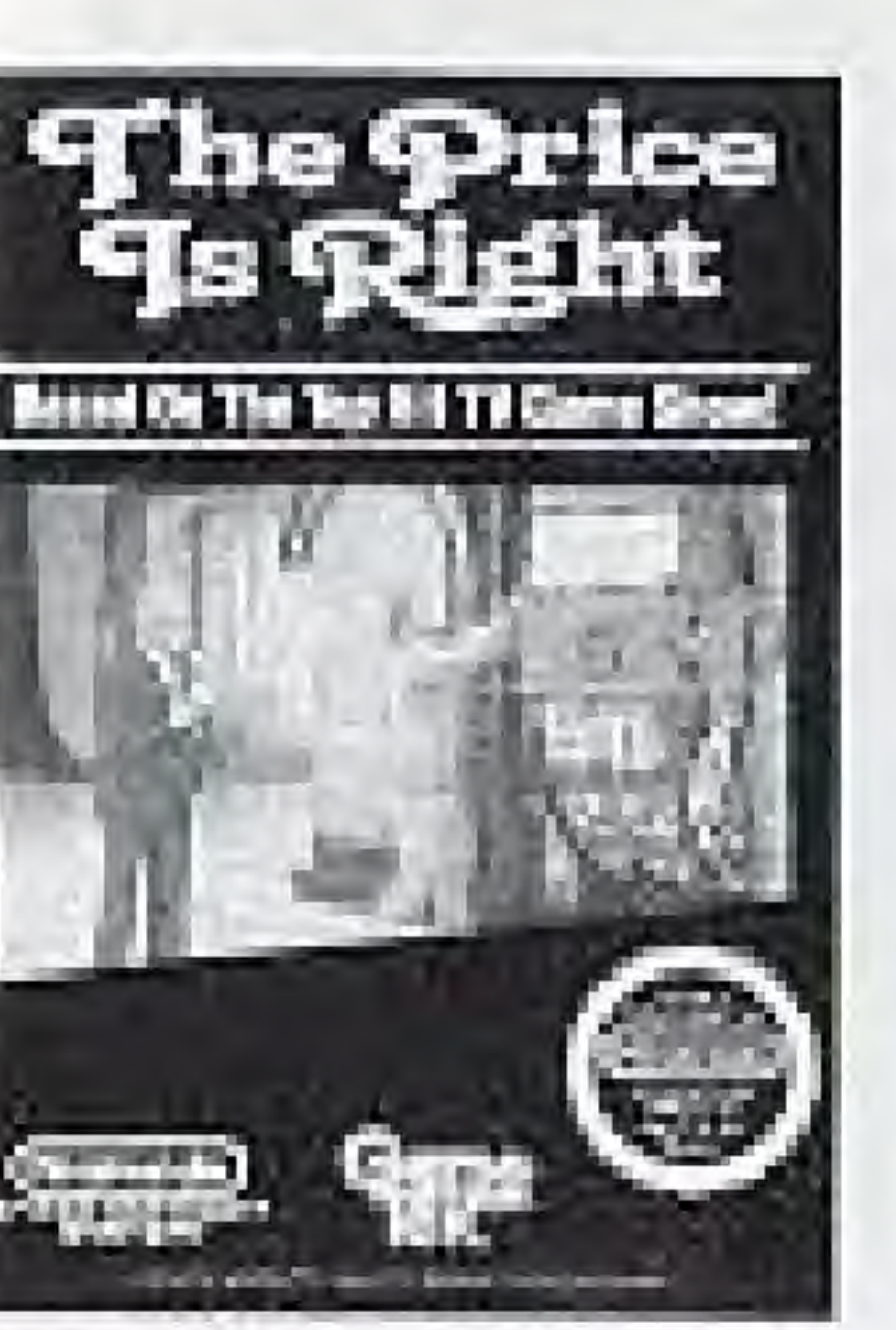

### THE PRICE IS RIGHT "

Take your turn trying to guess the price of those fabulous prizes on one of television's longest-running game shows.

HOLLYWOOD SQUARES" It's lic-lac-loe with a hi-tech twist. Agree or disagree with the celebrities and their outrageaus answers. Win big bucks!

### PASSWORD<sup>10</sup>

Whether the secret password is amusement, excitement competition, success, or big money, you'll find them all In this consistently popular game,

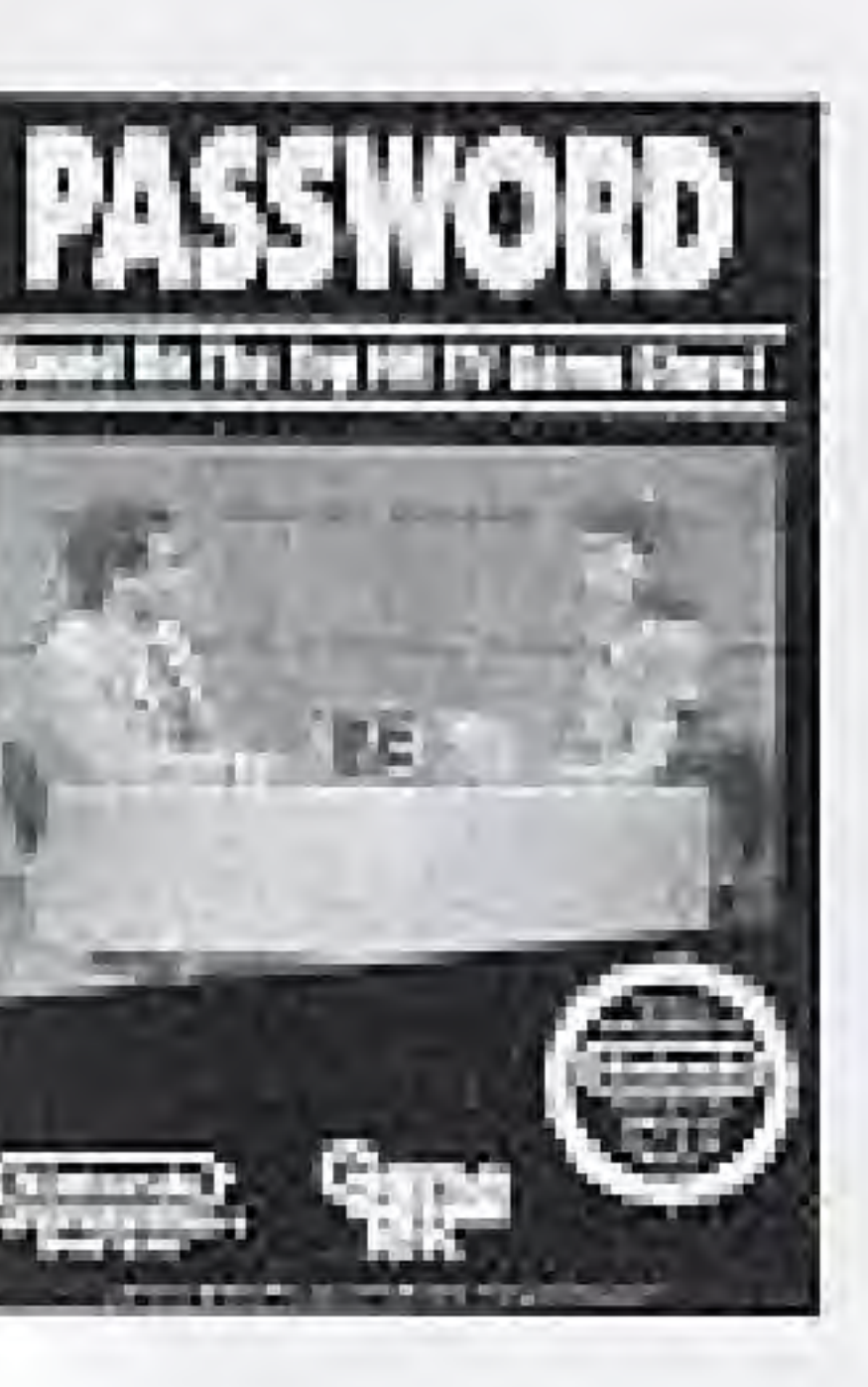

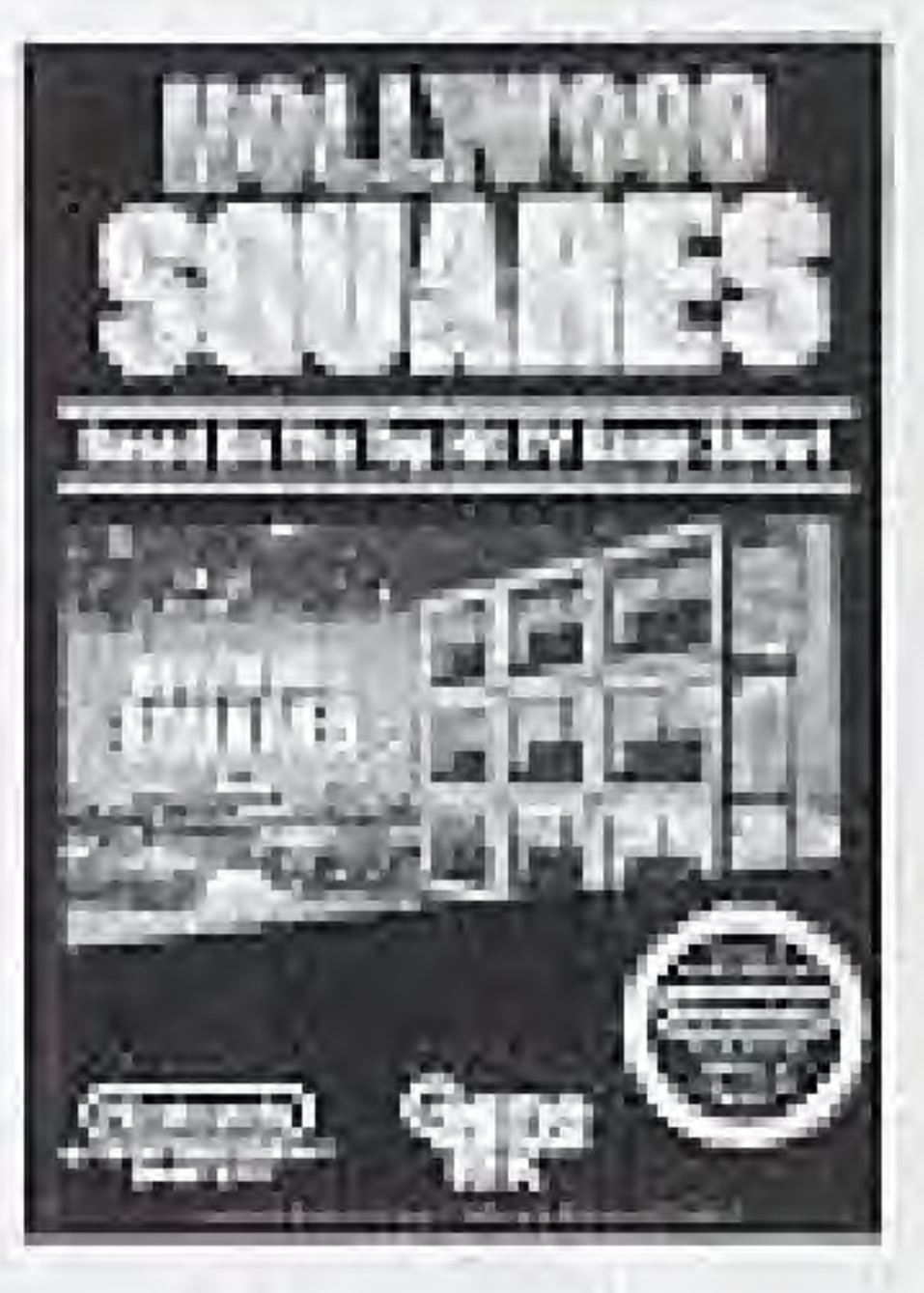